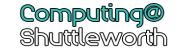

#### What do I need to be able to do?

By the end of this unit, you should be able to:

- Use files and folders to organise your work
- Use Teams for your Homework and Online learning
- Use One Note for Computing lessons
- Use email
- Search the Internet effectively
- Use MS PowerPoint
- Use MS Word
- Use MS Excel

#### Keywords

Files: Used on the computer to store data

Folders: an area on the computer containing other folders and

files and helps keep the computer organised

Image: picture that has been created or copied and stored in

electronic form

**Subject**: Used to tell the recipient what the email is about **carbon copy:** Used to send a copy of the email to somebody else

Web Browser: Used to access the Internet

**Internet:** A global computer network providing a variety of

information

Format: Change the way something looks (colour, font, size)

**Tools:** Used to format the documents

Formula – used for calculations within Excel

### www.office.com

firstnamelastname20@shuttleworth.lancs.sch.uk

## <u>Using Teams - Homework</u>

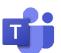

- Click on assignments
- You should see the list of homework that has been set
- When you click on one it will then tell you the instructions on what to do

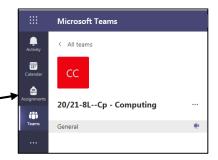

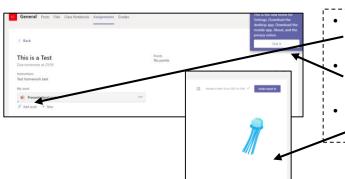

- If you click 'add work', you can then find the work you have completed and want to hand in
  - Once uploaded, click hand in (blue button on the right hand side)
- It will then tell you that you have handed it in

- If your teacher is giving you a mark for your homework – you can view it through grades
- You can also view the ones you have handed in through your assignments tab

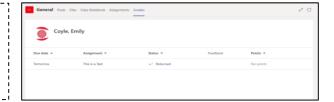

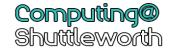

### <u>Using One Note</u>

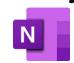

- Click on your name on the left hand side
- This is now your Computing exercise book
- You should see the topics we are doing this year
- This is where you will access your work for the year

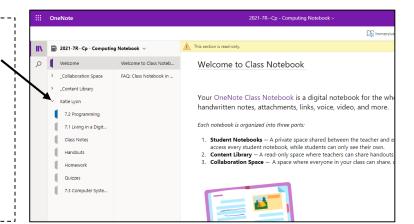

#### <u>Using Email</u>

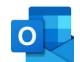

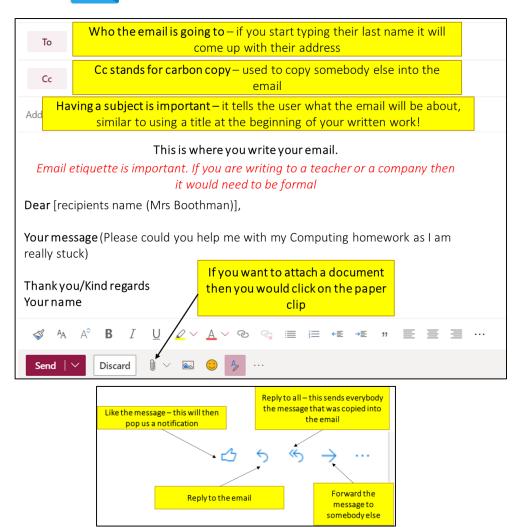

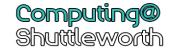

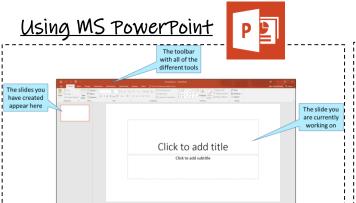

# PowerPoint skills: Change background You can then choose the colours to use. For a background, you wouldn't want anything too bright – choose a light shade/pastel colour Right click – Format

Background

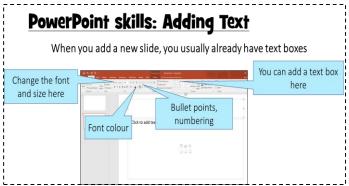

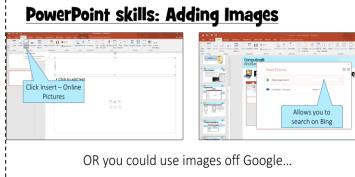

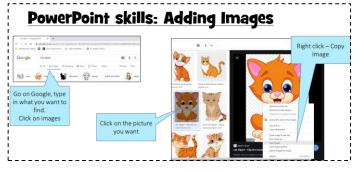

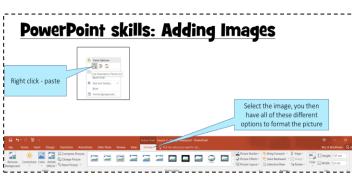

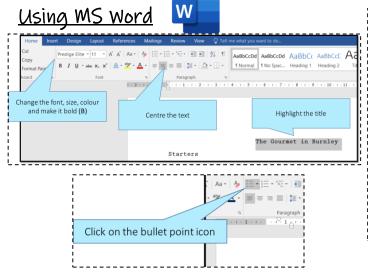

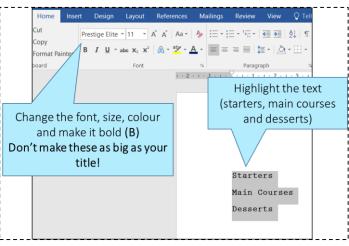

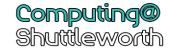

<u>Using MS Excel</u>

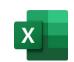

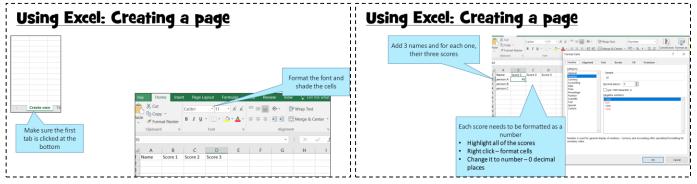

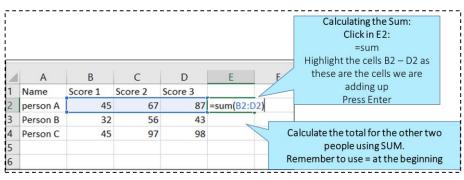

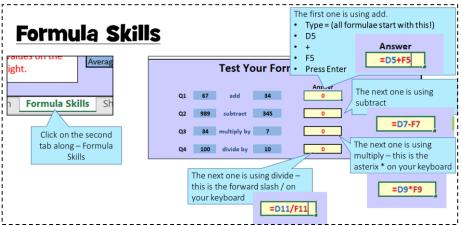

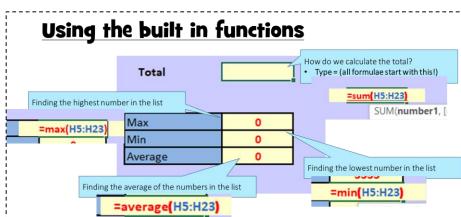

Remember all formulae start with an = sign

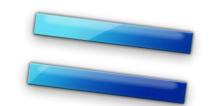